#### Scilab Manual for Analog Communications by Prof Sanjana Mathew **Others** Sreyas Institute Of Engineering &technology<sup>1</sup>

Solutions provided by Prof Sanjana Mathew **Others** Sreyas Institute Of Engineering &technology

May 11, 2025

<sup>1</sup>Funded by a grant from the National Mission on Education through ICT, http://spoken-tutorial.org/NMEICT-Intro. This Scilab Manual and Scilab codes written in it can be downloaded from the "Migrated Labs" section at the website http://scilab.in

### **Contents**

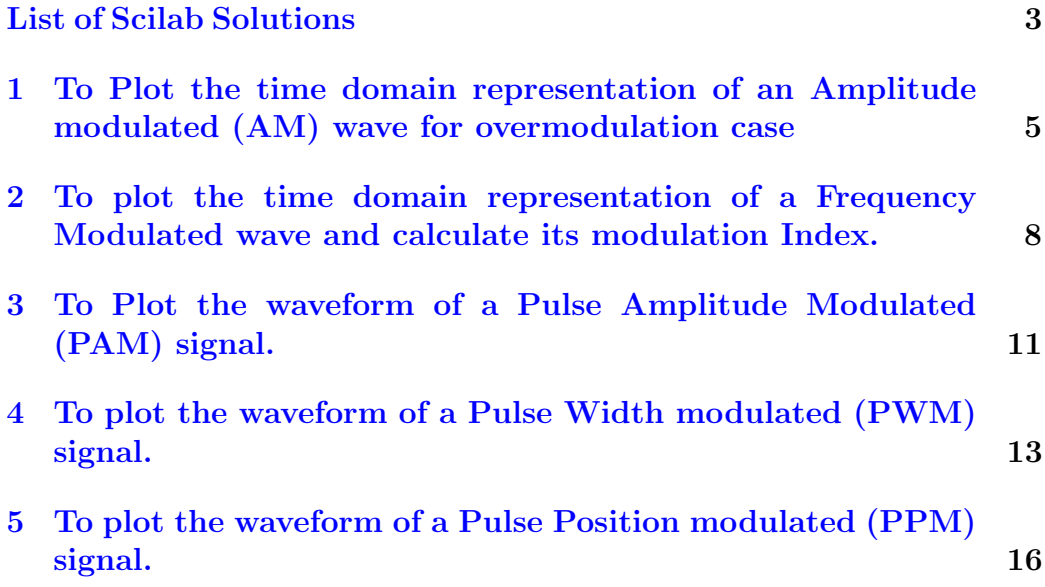

# <span id="page-3-0"></span>List of Experiments

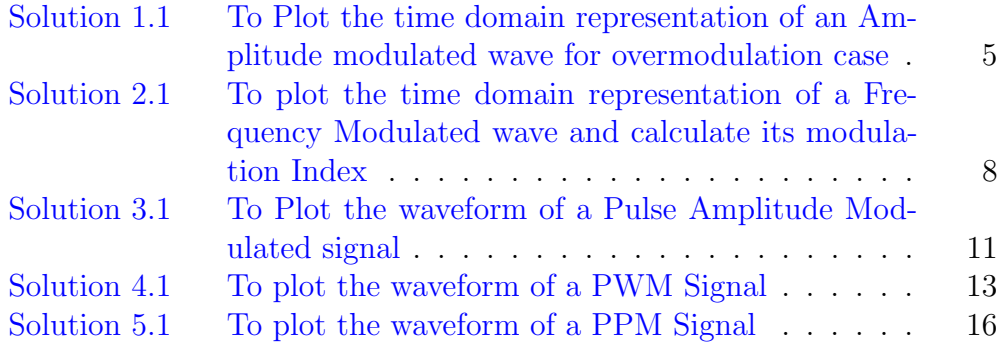

# List of Figures

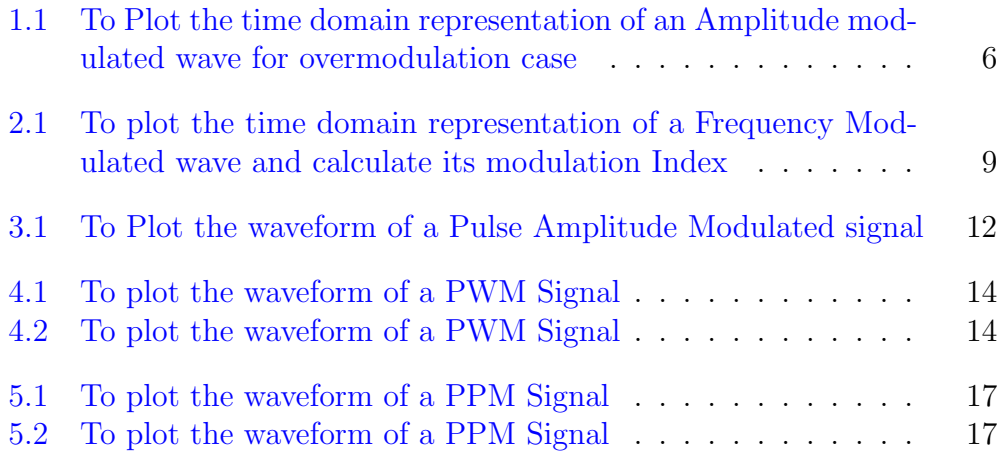

## <span id="page-5-0"></span>To Plot the time domain representation of an Amplitude modulated (AM) wave for overmodulation case

<span id="page-5-1"></span>Scilab code Solution 1.1 To Plot the time domain representation of an Amplitude modulated wave for overmodulation case

1 //Lab Name : ANALOG COMMUNICATIONS 2 // Experiement No:1 To Plot the time domain representation of an Amplitude modulated (AM) wave for overmodulation case 3 4 //Student Name:.......................... Enrollment No : . . . . . . . . . . . . . . . . . 5 // Course Instructor: Ms. Sanjana Mathew, Assistant P r o f e s s o r 6 // Sreyas Institute of Engineering and Technology ( SIET ) ,HYDERABAD.  $7$  // scilab 6.0.2; 64 bit (windows 8)

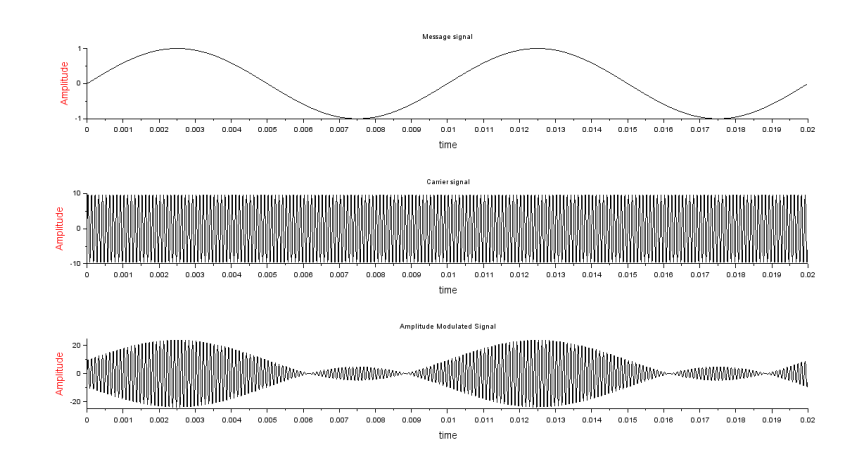

<span id="page-6-0"></span>Figure 1.1: To Plot the time domain representation of an Amplitude modulated wave for overmodulation case

```
8 clf ()
9 clc
10 Ec =10 , ma =1.5 , wm =2* %pi *100 , wc =2* %pi *10000 , fs =100000 , f
      =10011 \text{ x=0}:1/\text{fs}:((2/f)-(1/f\text{s}))12
13 // generation of modulating signal
14 deff (" [m] = f(x)", "m=sin (wm*x)")
15 subplot (3 ,1 ,1)
16 fplot2d (x ,f )
17
18 xlabel("time", "fontsize", 3);19 ylabel ("Amplitude", "fontsize", 3, "color", "red");
20 title ("Message signal")
21
22 // generation of carrier signal
23 deff ("[c] = f(x)"," c = Ec * sin(wc * x)")
24 subplot (3 ,1 ,2)
25 fplot2d(x, f)26 xlabel ("time", "fontsize", 3);
27 ylabel ("Amplitude", "fontsize", 3, "color", "red");
28 title ("Carrier signal")
```

```
29
30 // generation of Amplitude Modulated Signal
31 deff (" [y] = f(x)", "y = Ec*(1 + ma*(sin(mmx))) * sin(wc*x)")
32 subplot (3 ,1 ,3)
33 fplot2d (x ,f )
34 xlabel ("time", "fontsize", 3);
35 ylabel ("Amplitude", "fontsize", 3, "color", "red");
36 title ("Amplitude Modulated Signal")
```
## <span id="page-8-0"></span>To plot the time domain representation of a Frequency Modulated wave and calculate its modulation Index.

<span id="page-8-1"></span>Scilab code Solution 2.1 To plot the time domain representation of a Frequency Modulated wave and calculate its modulation Index

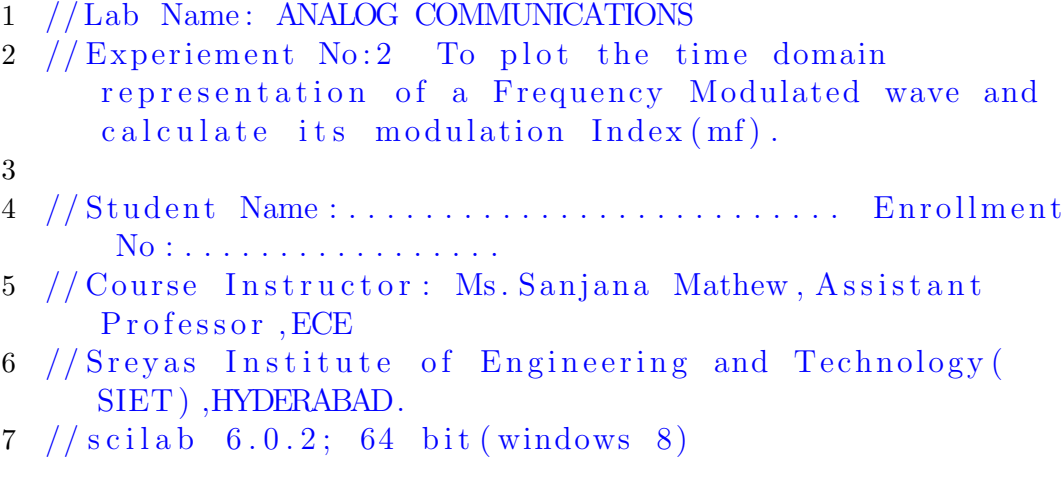

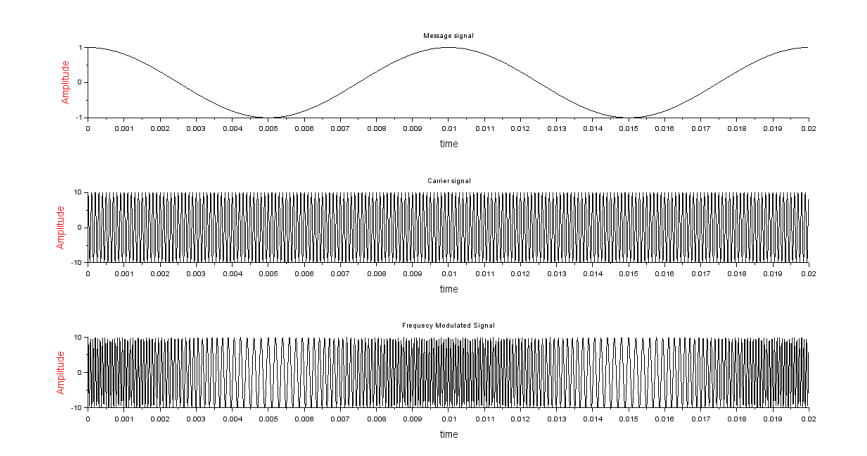

<span id="page-9-0"></span>Figure 2.1: To plot the time domain representation of a Frequency Modulated wave and calculate its modulation Index

```
8 clear ;
9 clc ;
10 close ;
11 Ec = 10, wm = 2 * %pi * 100, wc = 2 * %pi * 10000, f = 100; // Definingthen amplitude and frequencies of message signal
      and carrier signal
12 fs =100000;
13 kf = input ('Enter the frequecy deviation constant (kf
      ) of FM in KHz/volt :=')
14 Em = input('Enter the amplitude of message signal :=')15 de1 = kf*Em;............................................. //
      Calculating the frequency deviation of FM
16 x=0:1/fs:((2/f)-(1/fs));................................ // S e t t i n g t h e
      time axis
17 mf = de1/f;...............................................
      // Calculating the modulation index of FM18 disp(mf, 'Modulation index of FM')
19
20 // Generation of Modulating (message) signal
```

```
21 previousprot = funcprot(1)22 deff (" [m] = f(x)", "m=cos (wm*x)")
23 subplot (3 ,1 ,1)
24 fplot2d(x, f)25 xlabel ("time", "fontsize", 3);
26 ylabel ("Amplitude", "fontsize", 3, "color", "red");
27 title ("Message signal")
28
29 // Generation of Carrier signal
30 funcprot (0)
31 deff (" [c] = f(x)", " c = Ec * cos(wc * x)")
32 subplot (3 ,1 ,2)
33 fplot2d(x, f)34 xlabel ("time", "fontsize", 3);
35 ylabel ("Amplitude", "fontsize", 3, "color", "red");
36 title ("Carrier signal")
37
38 // Generation of Frequency Modulated (FM) Signal
39 funcprot (0)
40 deff (" [y] = f(x)", "y = Ec * cos ((wc * x) + mfs sin (wm * x) )")
41 subplot (3 ,1 ,3)
42 fplot2d(x, f)43 xlabel ("time", "fontsize", 3);
44 ylabel ("Amplitude", "fontsize", 3, "color", "red");
45 title ("Frequecy Modulated Signal")
46
47 //TEST CASE
48 // Input: Enter the frequecy deviation constant (kf
      ) of FM in \text{Hz/volt} := 100049 \frac{1}{2} : Enter the amplitude of message signal := 5
50 // Output: Modulation index of FM is: 50
```
## <span id="page-11-0"></span>To Plot the waveform of a Pulse Amplitude Modulated (PAM) signal.

<span id="page-11-1"></span>Scilab code Solution 3.1 To Plot the waveform of a Pulse Amplitude Modulated signal

```
1 //Lab Name : ANALOG COMMUNICATIONS
2 // Experiment No:3 To Plot the waveform of a PulseAmplitude Modulated (PAM) signal
3
4 //Student Name:.......................... Enrollment
       No : . . . . . . . . . . . . . . . . .
5 // Course Instructor: Ms. Sanjana Mathew, Assistant
      Professor, ECE
6 // Sreyas Institute of Engineering and Technology (
      SIET ) ,HYDERABAD.
7 // scilab 6.0.2; 64 bit (windows 8)
8 clear ;
9 clc ;
10 close ;
```
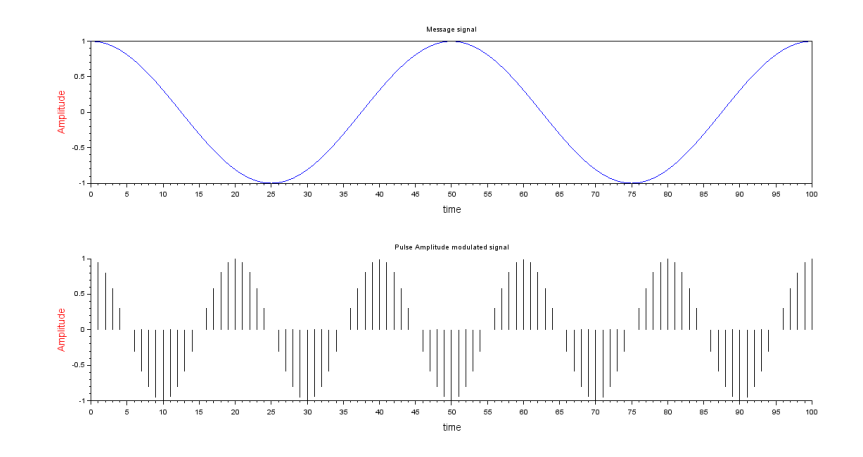

<span id="page-12-0"></span>Figure 3.1: To Plot the waveform of a Pulse Amplitude Modulated signal

```
11 t = 0:1:100; // Defining the time instants
12 f = input('Enter the message frequency :=');13 x = \cos(2 * \sqrt{\pi}) + \sin(2 * \pi);
14 subplot (2 ,1 ,1) ;
15 plot(t, x);
16 xlabel("time", "fontsize", 3);17 ylabel ("Amplitude", "fontsize", 3, "color", "red");
18 title ('Message signal');
19 fs3 = input('Enter the sampling frequency :=')20 x3 = cos(2 * %pi * fm * t / fs3);
21 subplot (2 ,1 ,2) ;
22 plot2d3 (t , x3 )
23 xlabel ("time", "fontsize", 3);
24 ylabel ("Amplitude", "fontsize", 3, "color", "red");
25 title ('Pulse Amplitude modulated signal');
26
27 //TEST CASE
28 // fm = Enter the message frequency (in Hz) := .02
29 // fs3 = Enter the sampling frequency (in Hz): = 0.4
```
### <span id="page-13-0"></span>To plot the waveform of a Pulse Width modulated (PWM) signal.

<span id="page-13-1"></span>Scilab code Solution 4.1 To plot the waveform of a PWM Signal

```
1 //Lab Name : ANALOG COMMUNICATIONS
2 // Experiement No: 4 To plot the waveform of a Pulse
     Width modulated (PWM) signal.
3
4 //Student Name:.......................... Enrollment
      No : . . . . . . . . . . . . . . . . . .
5 // Course Instructor: Ms. Sanjana Mathew, Assistant
     P r o f e s s o r
6 // Sreyas Institute of Engineering and Technology (
     SIET ) ,HYDERABAD.
7 // scilab 6.0.2; 64 bit (windows 8)
8 clc ;
9 close ;
```
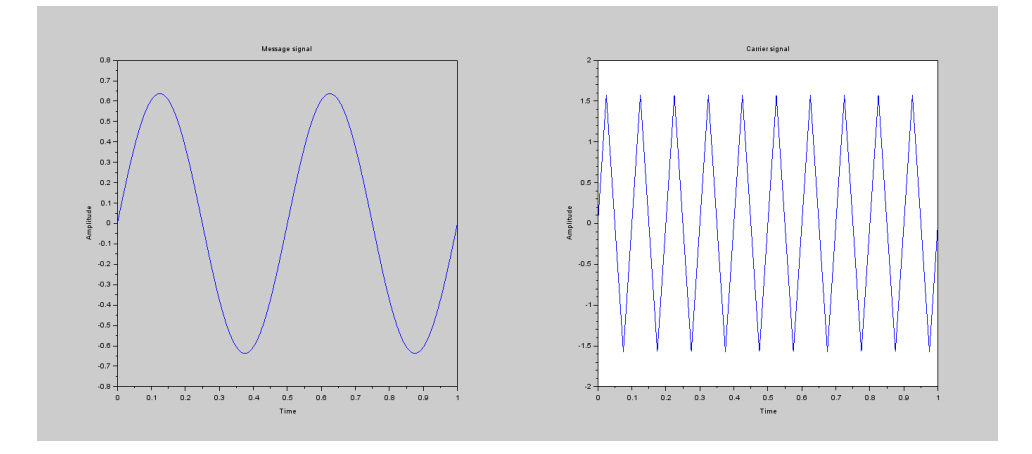

<span id="page-14-0"></span>Figure 4.1: To plot the waveform of a PWM Signal

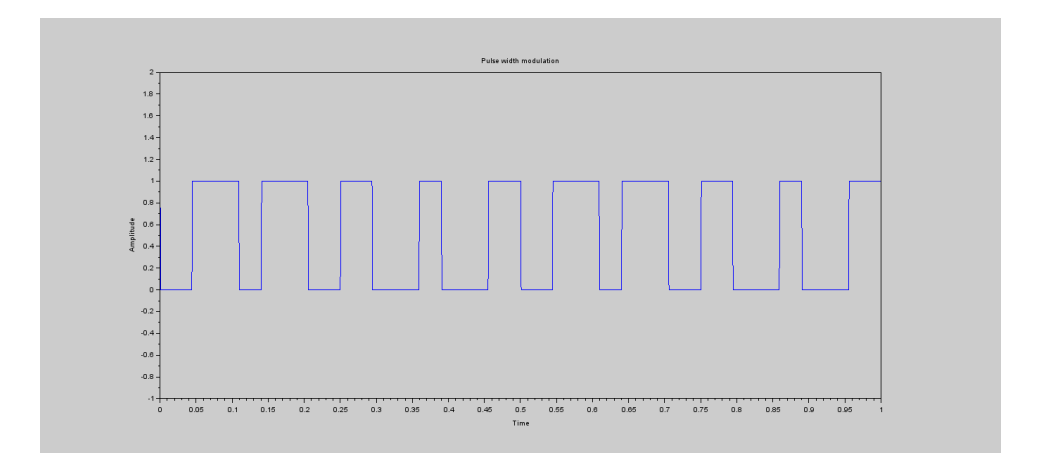

<span id="page-14-1"></span>Figure 4.2: To plot the waveform of a PWM Signal

```
10 clear ;
11 \quad t = 0:0.001:1;12 f=input ("Enter frequency of carrier");
13 c = \sin(\sin(2*)\pi) + f * f * t);
14 f1=input ("Enter frequency of message");
15 \text{ m} = (2/\text{%pi})*\sin(2*\text{%pi}*f1*t);16 n = length(c);
17 for i=1:n18 if m(i) >= c(i)
19 pwm(i) = 1;20 else m(i) < = c(i)21 pwm(i) = 0;22 end
23 end
24 figure (1) ;
25 subplot (1 ,2 ,1) ;
26 plot(t, m);27 xlabel ("Time") ;
28 ylabel ("Amplitude");
29 title ("Message signal");
30 subplot (1 ,2 ,2) ;
31 plot(t, c);
32 xlabel ("Time") ;
33 ylabel ("Amplitude");
34 title ("Carrier signal");
35 figure (2) ;
36 plot (t , pwm ') ;
37 xlabel ("Time") ;
38 ylabel ("Amplitude");
39 replot ([0 -1 1 2]) ;
40 xlabel ("Time") ;
41 ylabel ("Amplitude");
42 title ("Pulse width modulation");
43
44 // Output:−
45 // Enter frequency of carrier 1046 // Enter frequency of message 2
```
### <span id="page-16-0"></span>To plot the waveform of a Pulse Position modulated (PPM) signal.

<span id="page-16-1"></span>Scilab code Solution 5.1 To plot the waveform of a PPM Signal

```
1 //Lab Name : ANALOG COMMUNICATIONS
2 // Experiement No:5 To plot the waveform of a Pulse
     Position modulated (PPM) signal.
3
4 //Student Name:.......................... Enrollment
      No : . . . . . . . . . . . . . . . . . .
5 // Course Instructor: Ms. Sanjana Mathew, Assistant
     P r o f e s s o r
6 // Sreyas Institute of Engineering and Technology (
     SIET ) ,HYDERABAD.
7 // scilab 6.0.2; 64 bit (windows 8)
8 clc ;
9 close ;
```
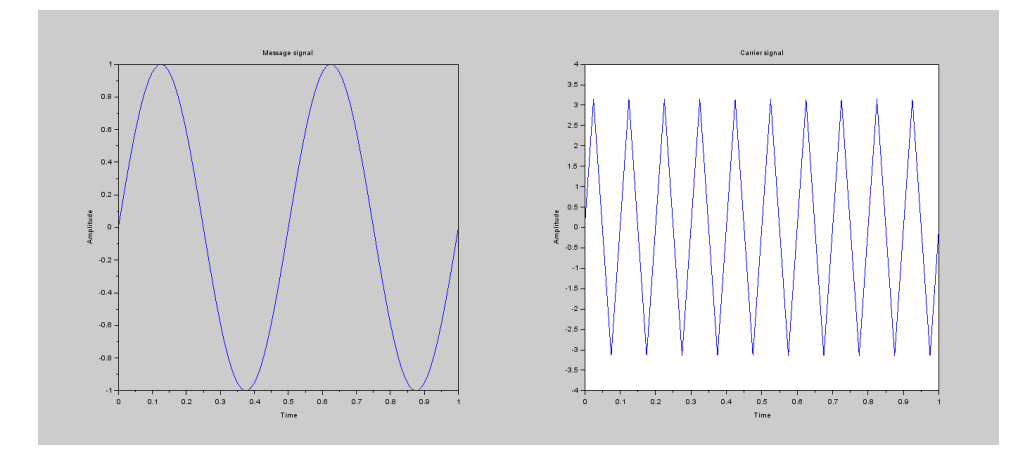

<span id="page-17-0"></span>Figure 5.1: To plot the waveform of a PPM Signal

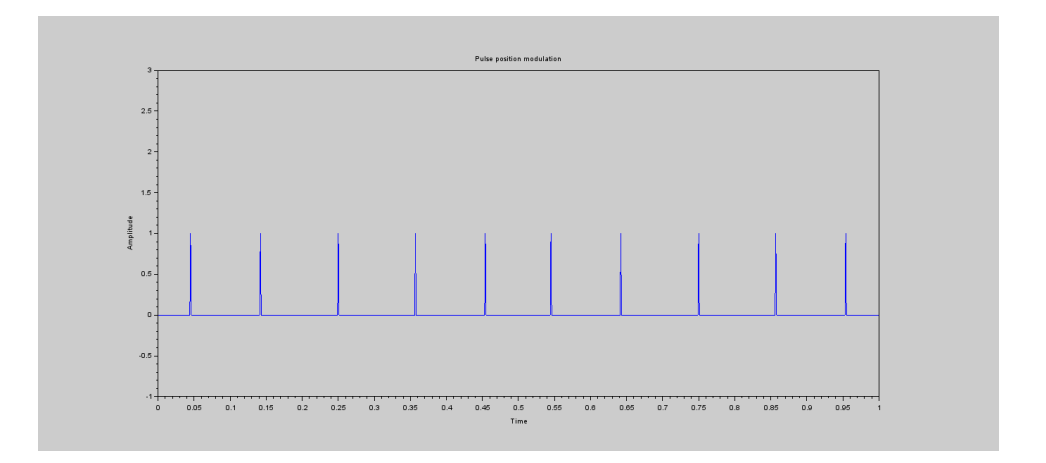

<span id="page-17-1"></span>Figure 5.2: To plot the waveform of a PPM Signal

```
10 clear ;
11 \quad t = 0:0.001:1;12 f=input ("Enter frequency of carrier");
13 c = (2) * a sin(sin(2*%pi * f * t));14 f1=input ("Enter frequency of message");
15 m = \sin (2 * \%pi * f1 * t);
16 n = length(c);
17 for i=1:n18 if m(i) >= c(i)
19 ppm(i) = 0;20 else m(i) < = c(i)21 ppm (i) = 1;
22 end
23 end
24 figure (1) ;
25 subplot (1 ,2 ,1) ;
26 plot(t, m);27 xlabel ("Time") ;
28 ylabel ("Amplitude");
29 title ("Message signal");
30 subplot (1 ,2 ,2) ;
31 plot(t, c);
32 xlabel ("Time") ;
33 ylabel ("Amplitude");
34 title ("Carrier signal");
35 for i=1:n36 if (ppm(i) == 1 \& k \text{ ppm}(i+1) == 0)37 ppm (i) = 1;
38 else
39 ppm(i) = 0;40 end
41 end
42 figure (2)
43 plot (t , ppm ') ;
44 xlabel ("Time") ;
45 ylabel ("Amplitude");
46 replot ([0 -1 1 3]) ;
47 xlabel ("Time") ;
```

```
48 ylabel ("Amplitude");
49 title ("Pulse position modulation");
50 // Output:−
51 // Enter frequency of carrier 10
52 // Enter frequency of message 2
```